#### INP ENSEEIHT

#### Guide d'accès au portail applicatif de l'INP

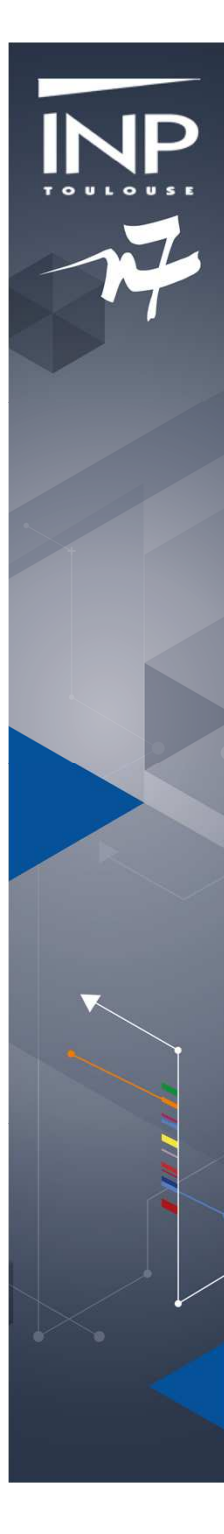

# **https://vclass.inp-toulouse.fr**

En tant qu'étudiant ou enseignant vous avez accès au portail : https://vclass.inp-toulouse.frLe portail vous permet d'accéder aux ressources numériques de l'INP, notamment des postes de travail sous linux et des applications sous windows liées à vos enseignements.

Le portail est amené à évoluer en terme d'applications selon les besoins pédagogiques

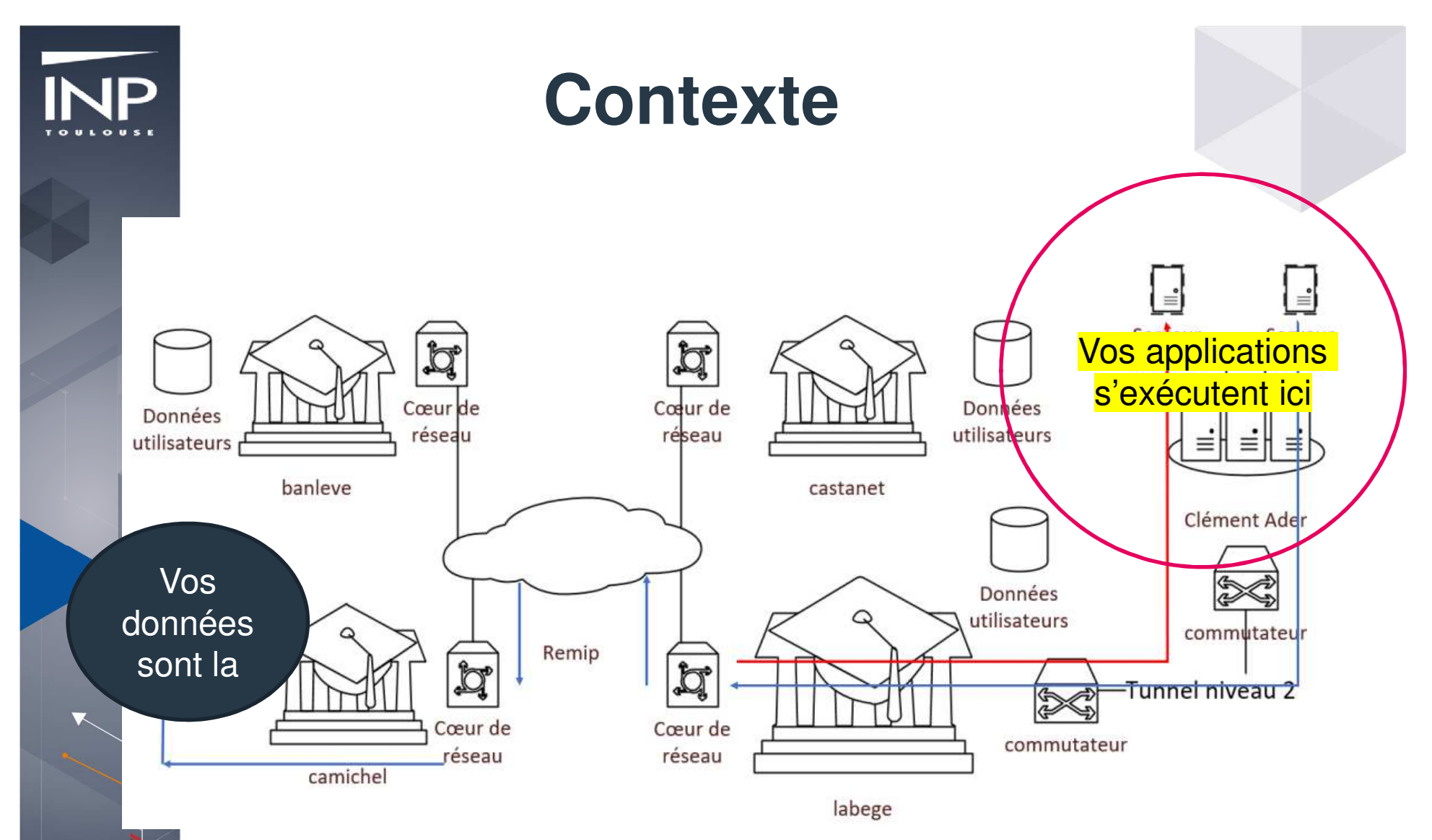

Avec vclass vos machines et applications s'exécutent dans un clustersitué dans le data center du site de Clément AderLa bande passante vers vos données n'est pas (encore) optimale.

# **Accès au portail**

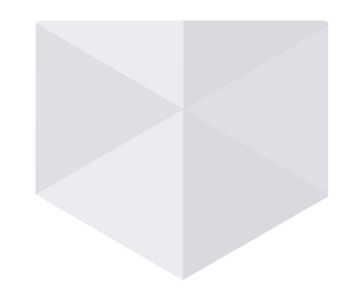

►Lancer un navigateur

►Aller sur https://vclass.inp-toulouse.fr

►Cliquez sur HTML Access

►Entrez votre login/mot de passe -> connexion

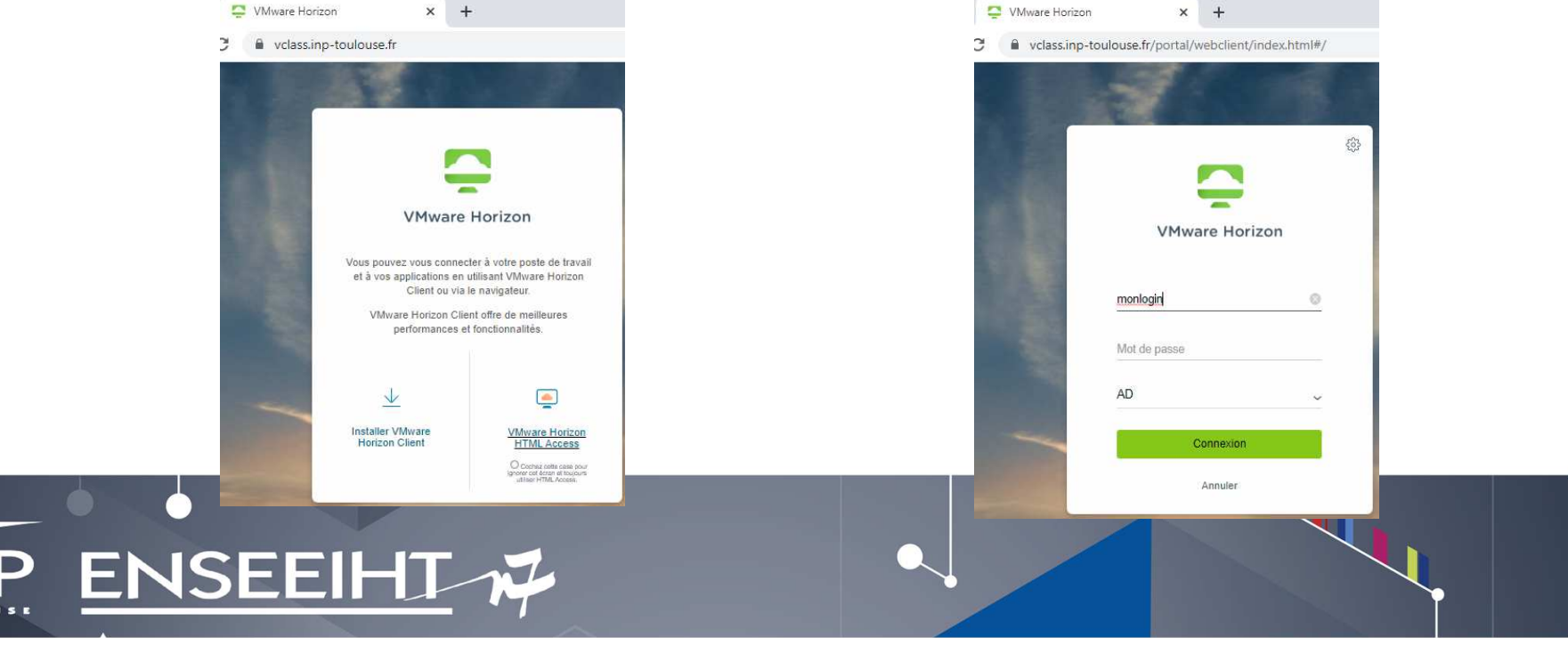

## **Le portail**

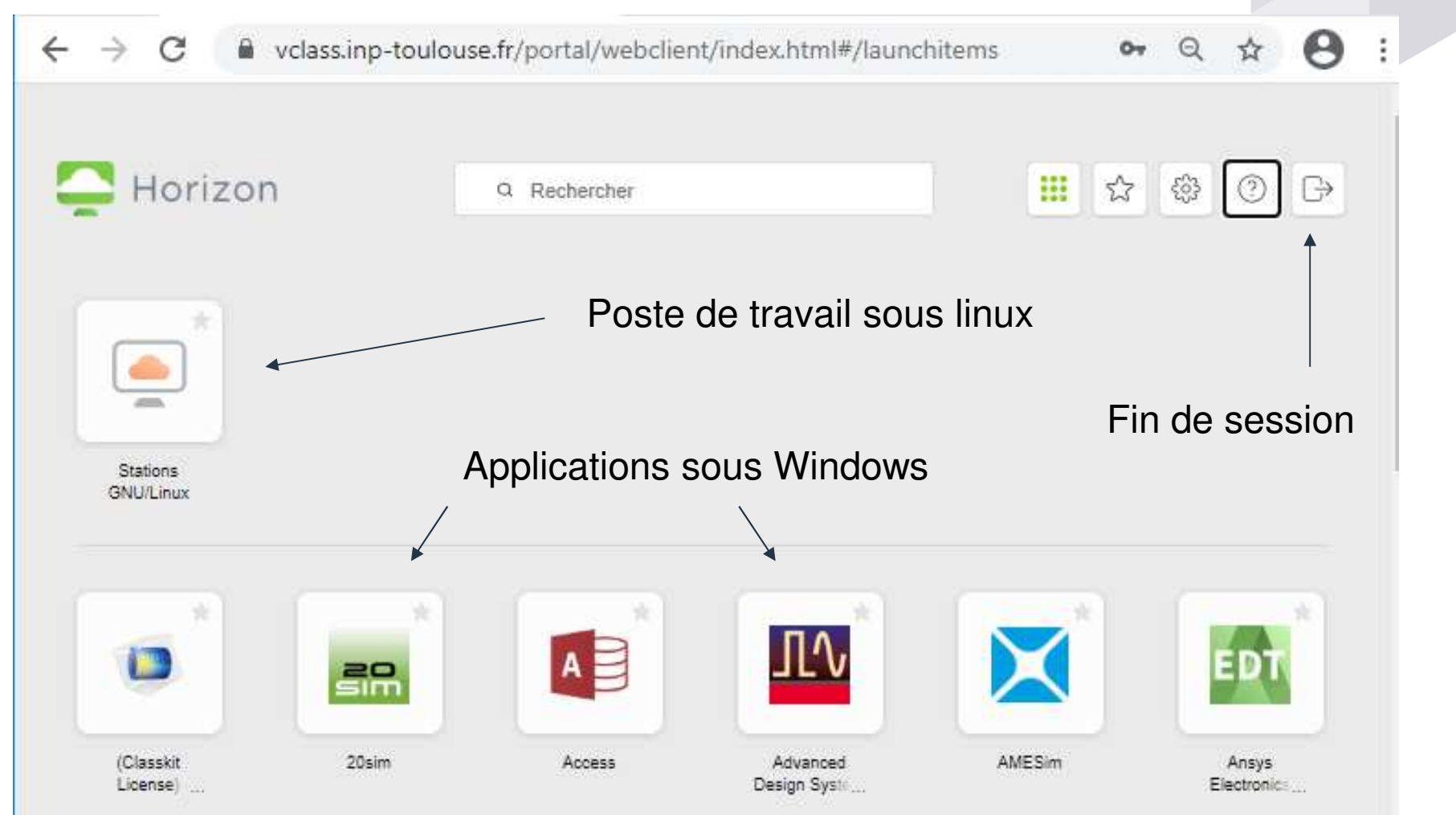

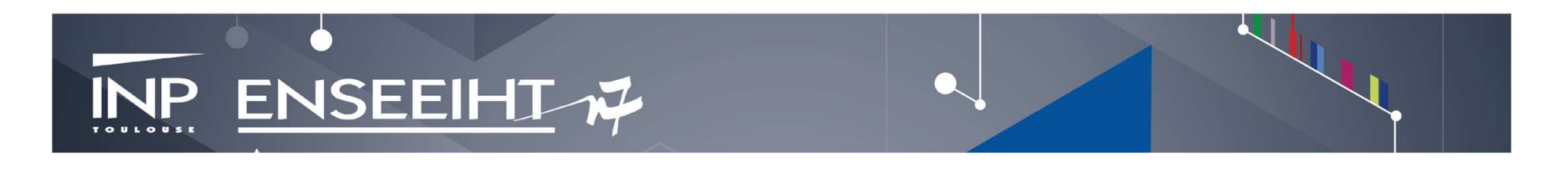

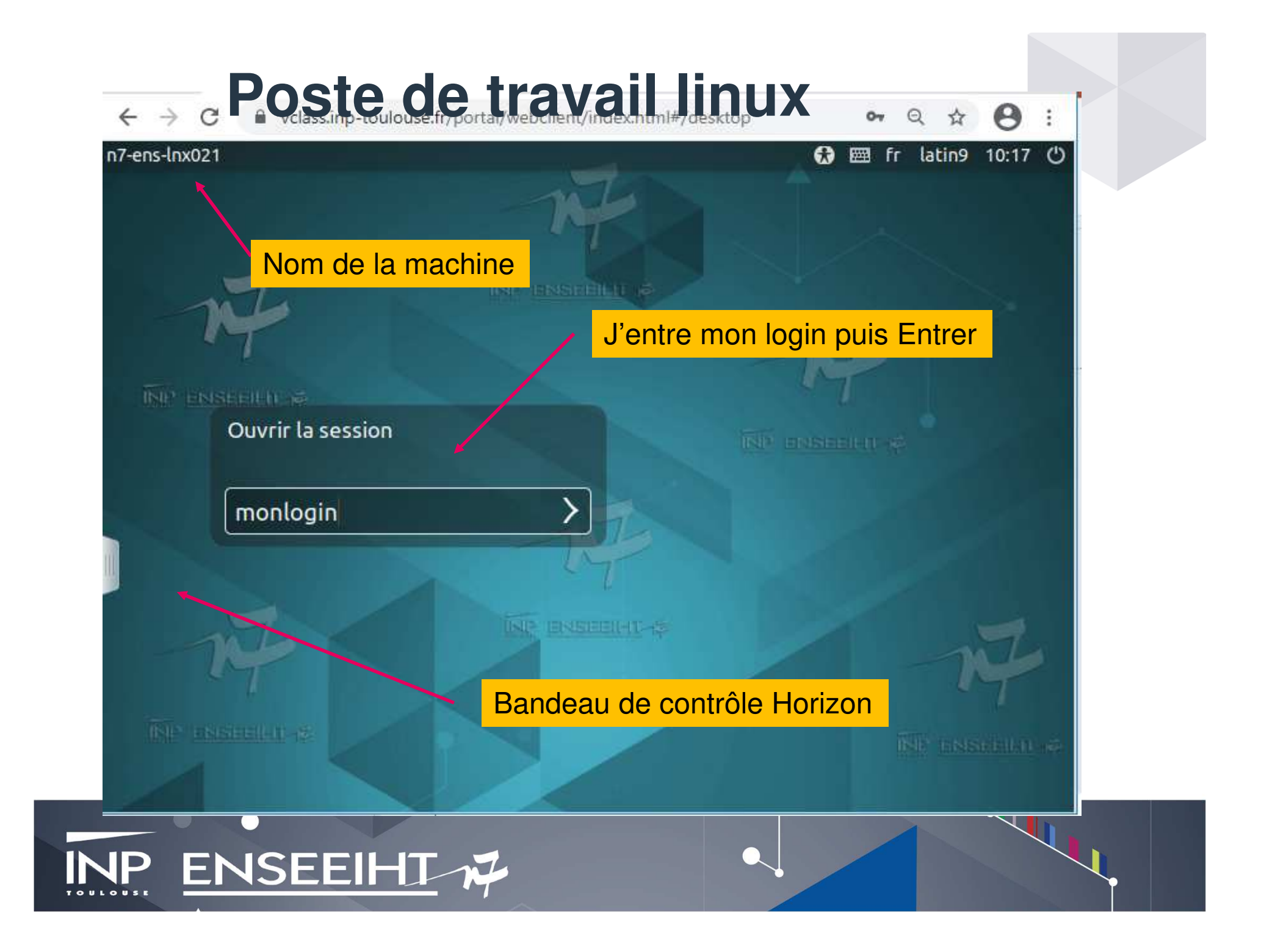

#### **Poste de travail linux**

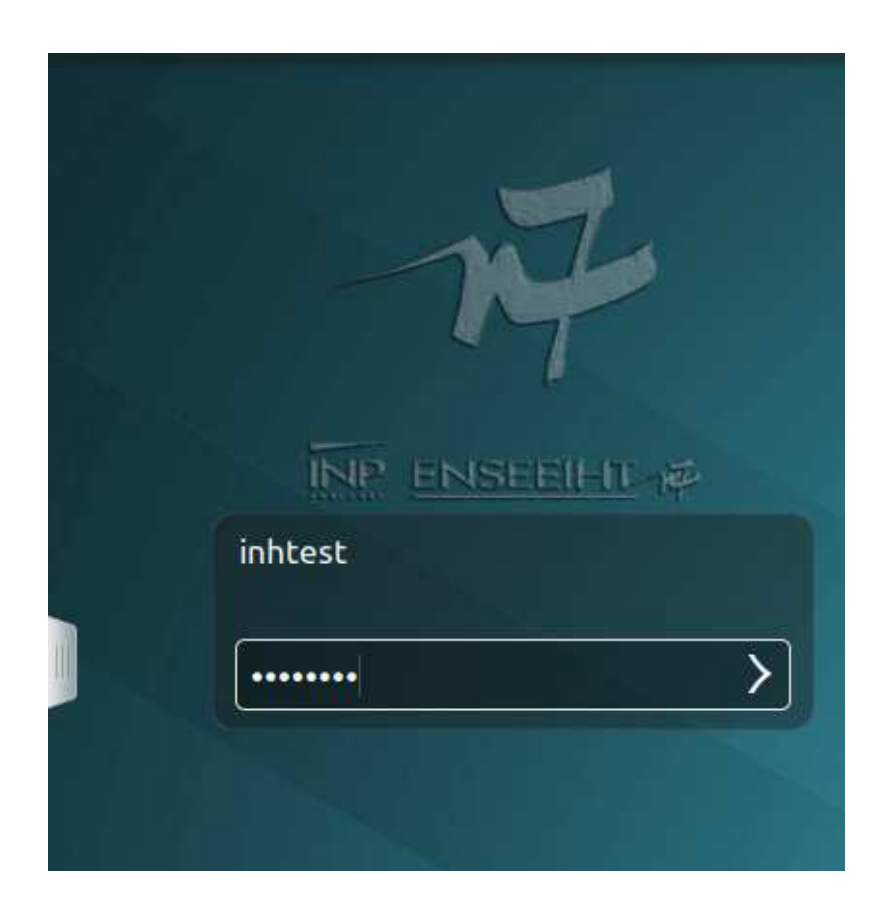

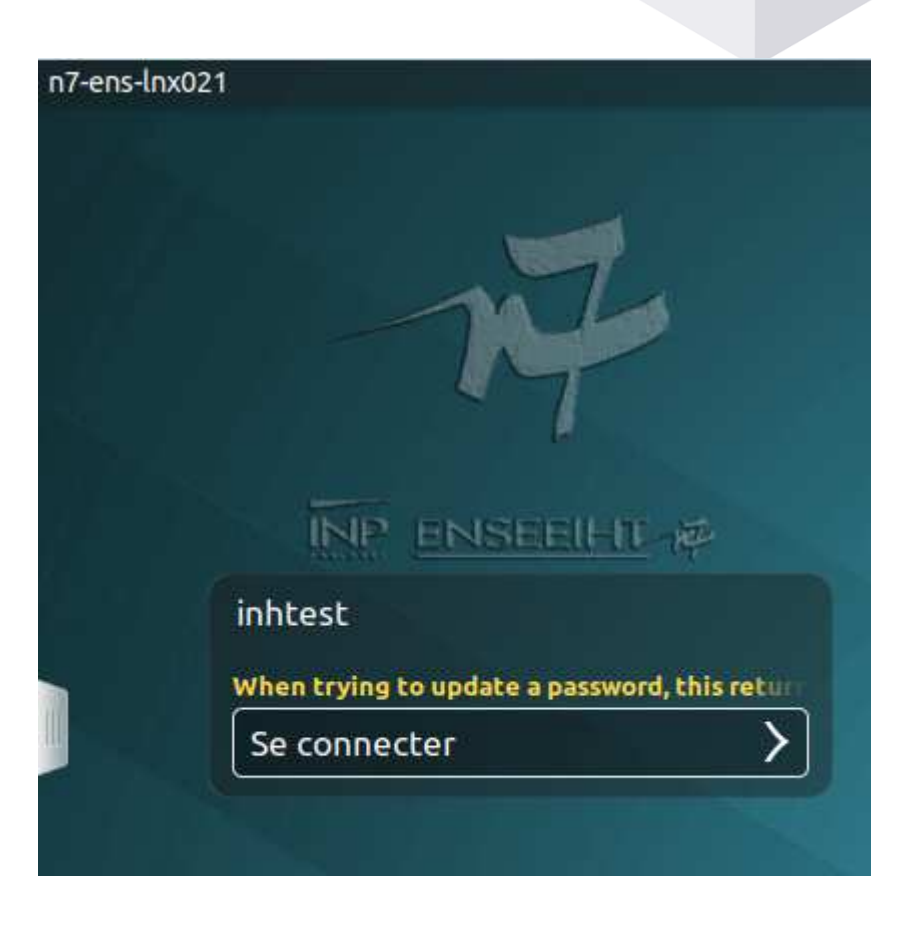

#### J'entre mon mot de passe puis Entrée J'appuie une deuxième fois sur Entrée

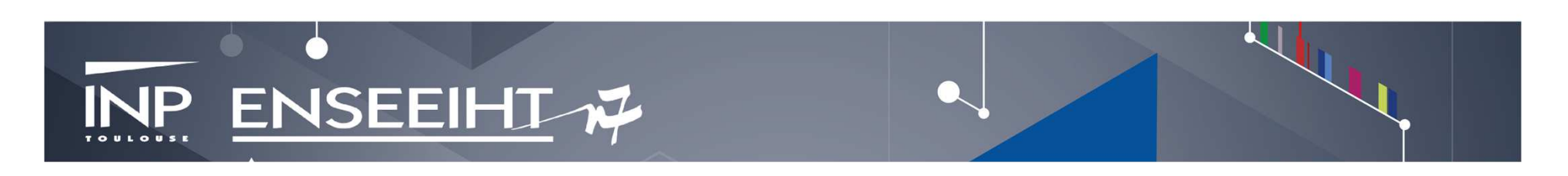

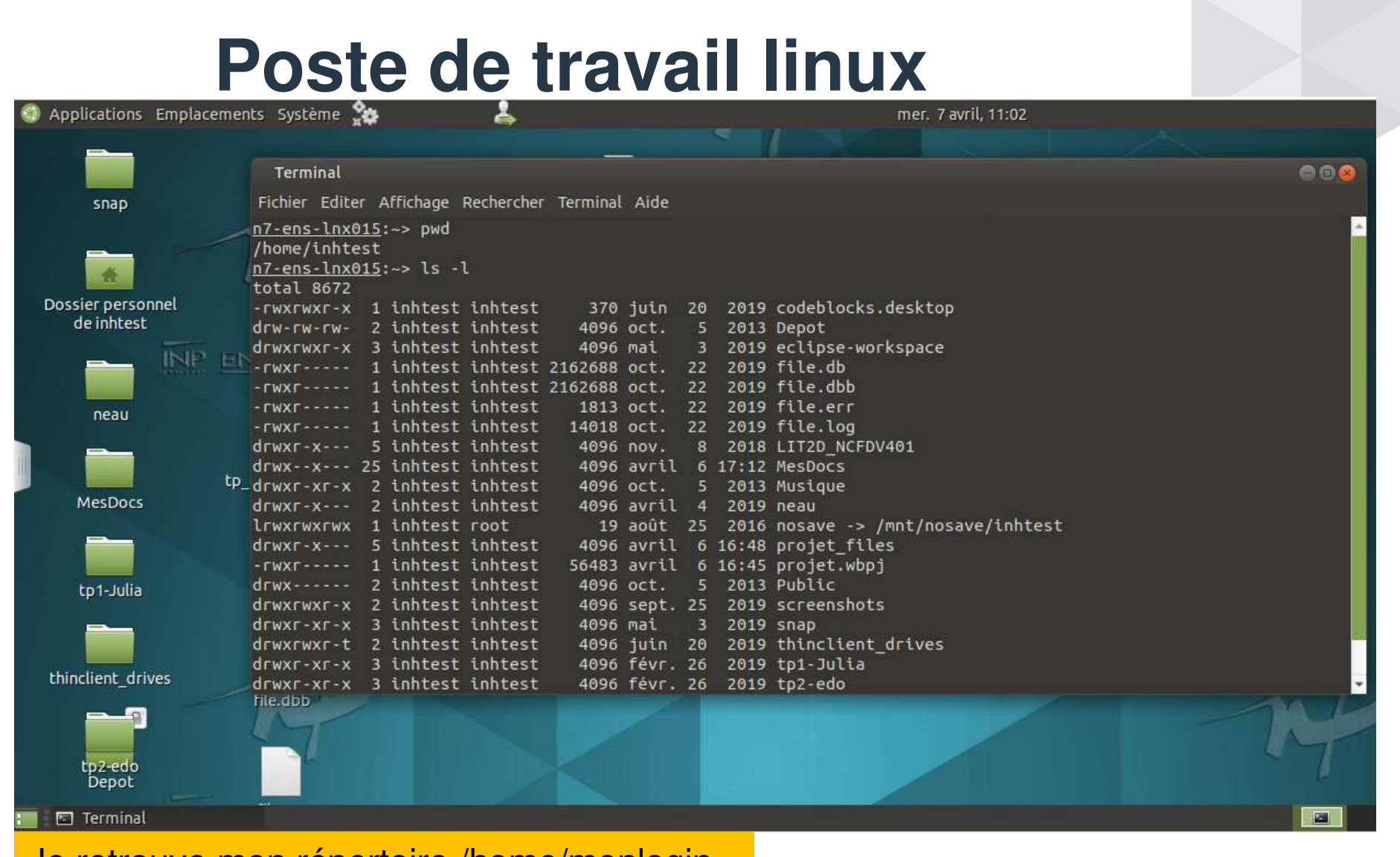

للملوء

Je retrouve mon répertoire /home/monlogin

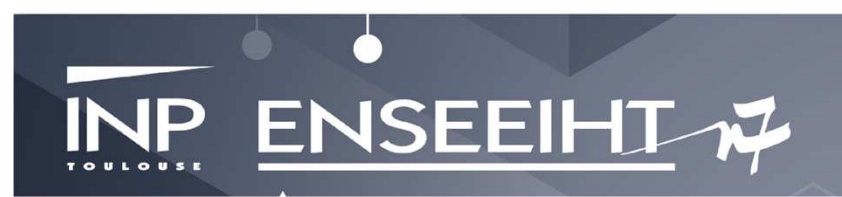

### **Poste de travail linux**

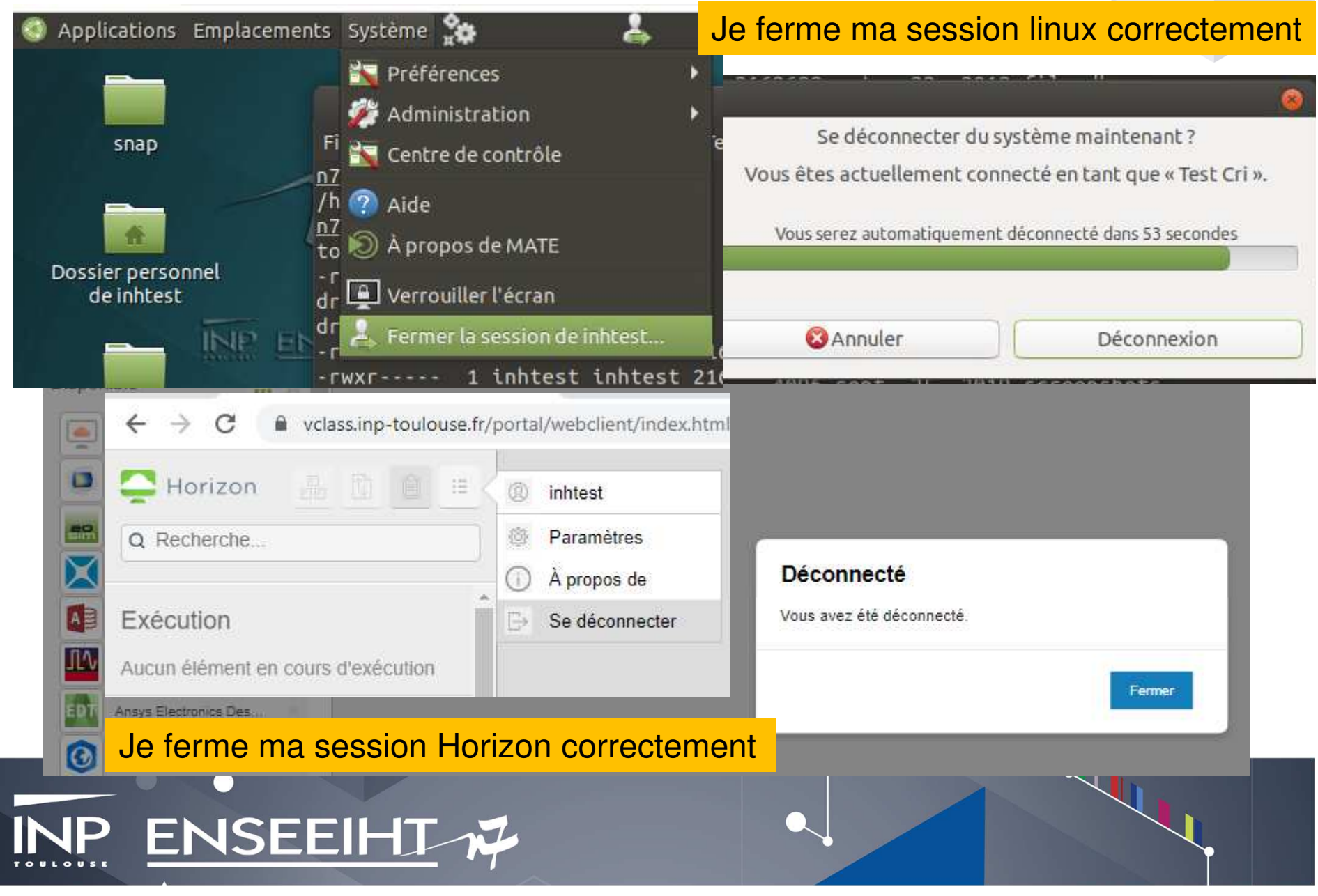

# **Les applications Windows**

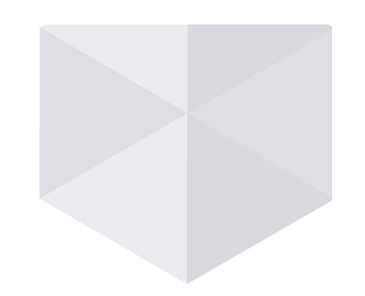

- ►Les applications s'exécutent sur une batterie de serveurs, toujours à distance de l'N7
- ►Vous n'avez pas de bureau
- ► C'est par le biais de l'application que vous devez retrouver vos projets, vos données.
- ►Vous n'avez plus d'espace Work (D:) (ni de /work sous unix)
- ►Ne jamais écrire sur C:\, écrire sur G: ou H:

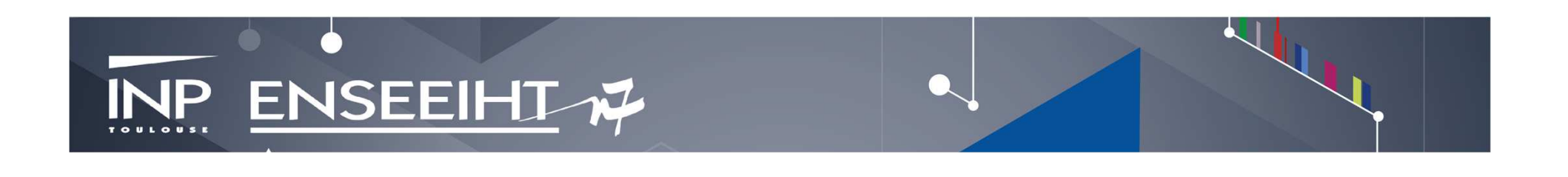

## **Exemple matlab**

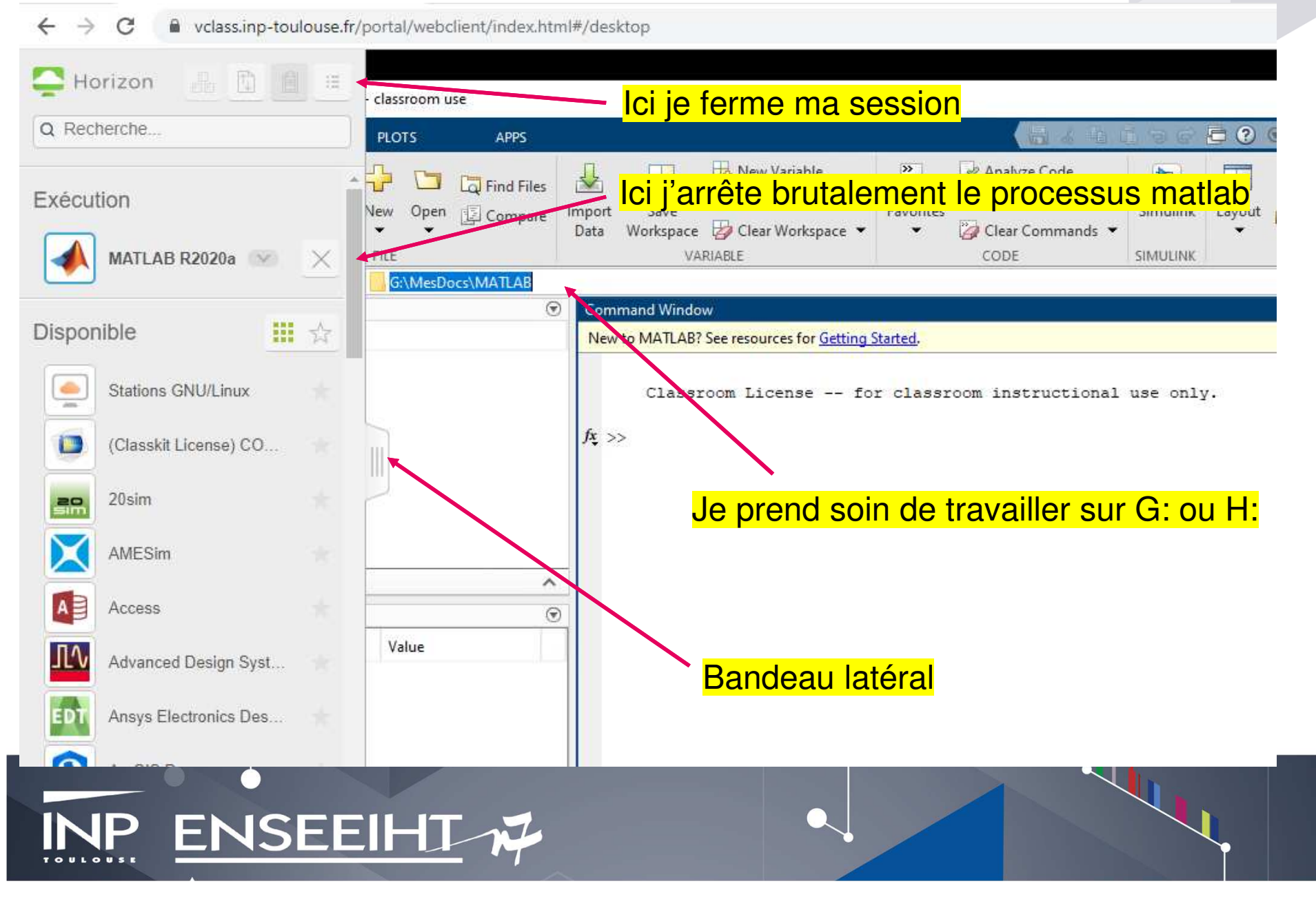

#### **Gérer ses fichiers**

**IN** 

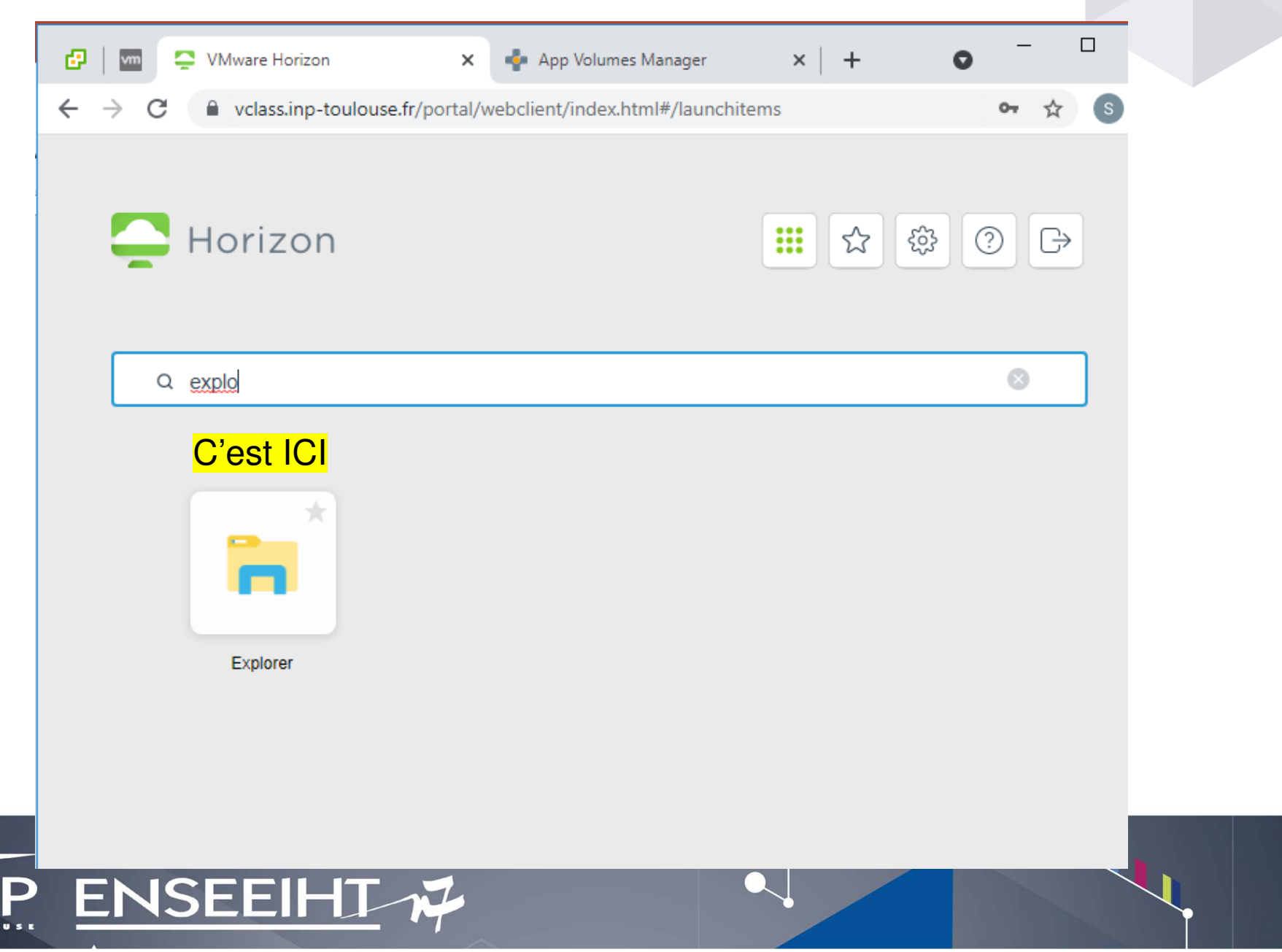

### **Gérer ses fichiers**

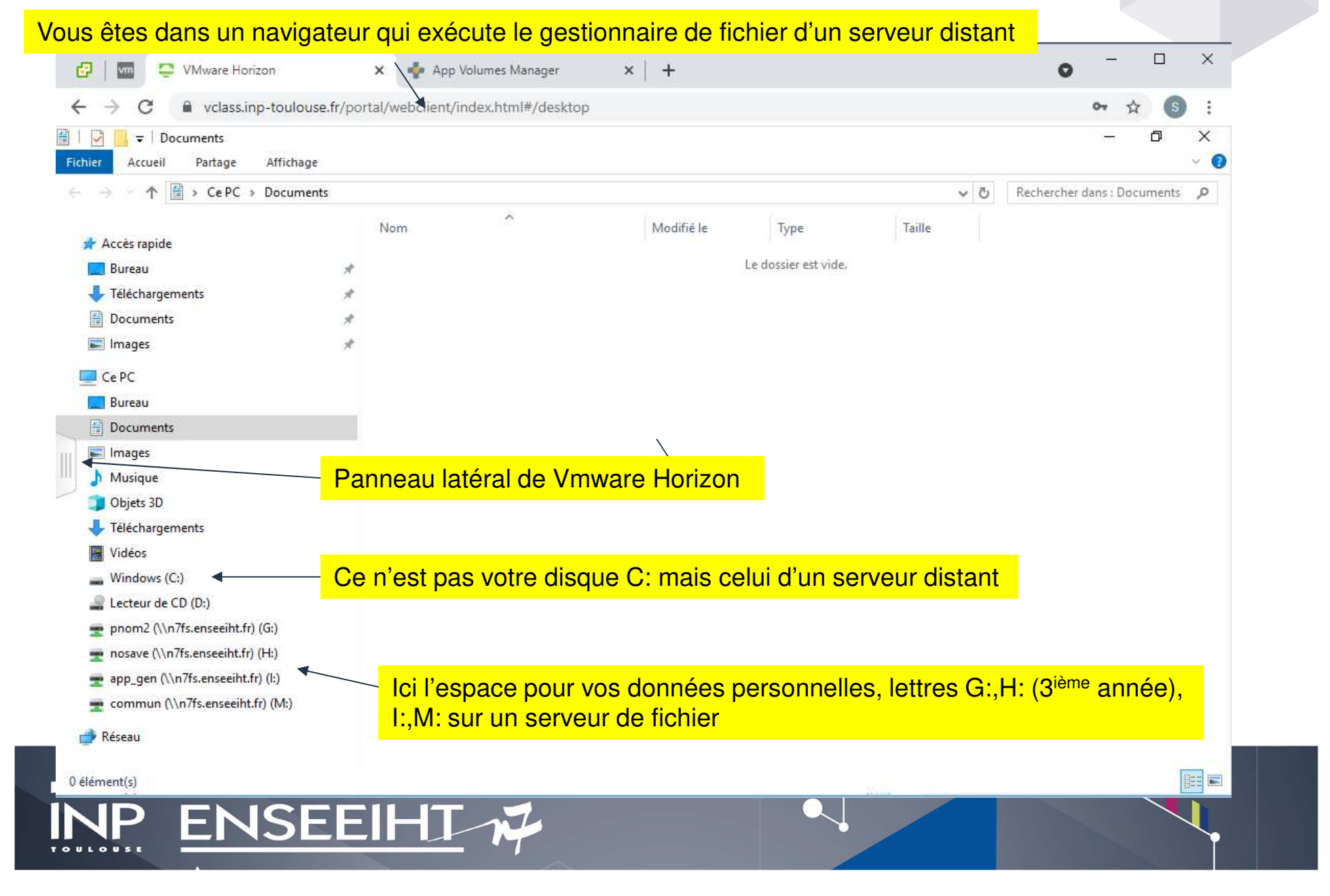

# **Gérer ses fichiers : exemple**

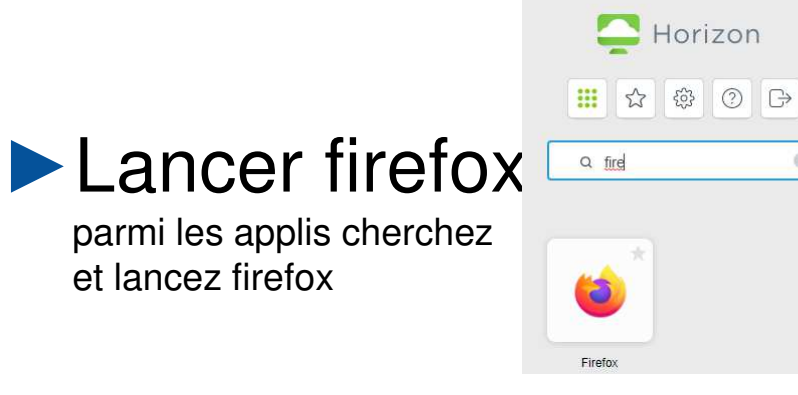

#### ►Aller sur moodle

 https://moodle-n7.inp-toulouse.fr faite clic droit sur le fichier qui vous intéresseenregistrer la cible du lien sous

#### ►Télécharger un fichier sur g:

ne pas écrire sur c: allez sur g: sélectionnez un sous dossier, ou bien clic droit pour en créer un, puisenregistrer

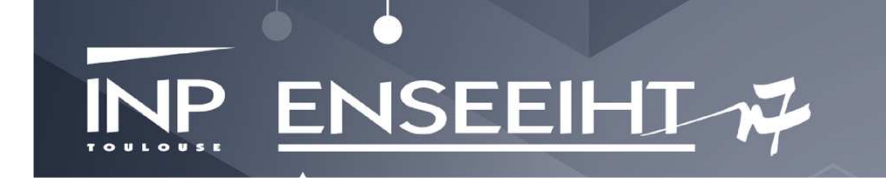

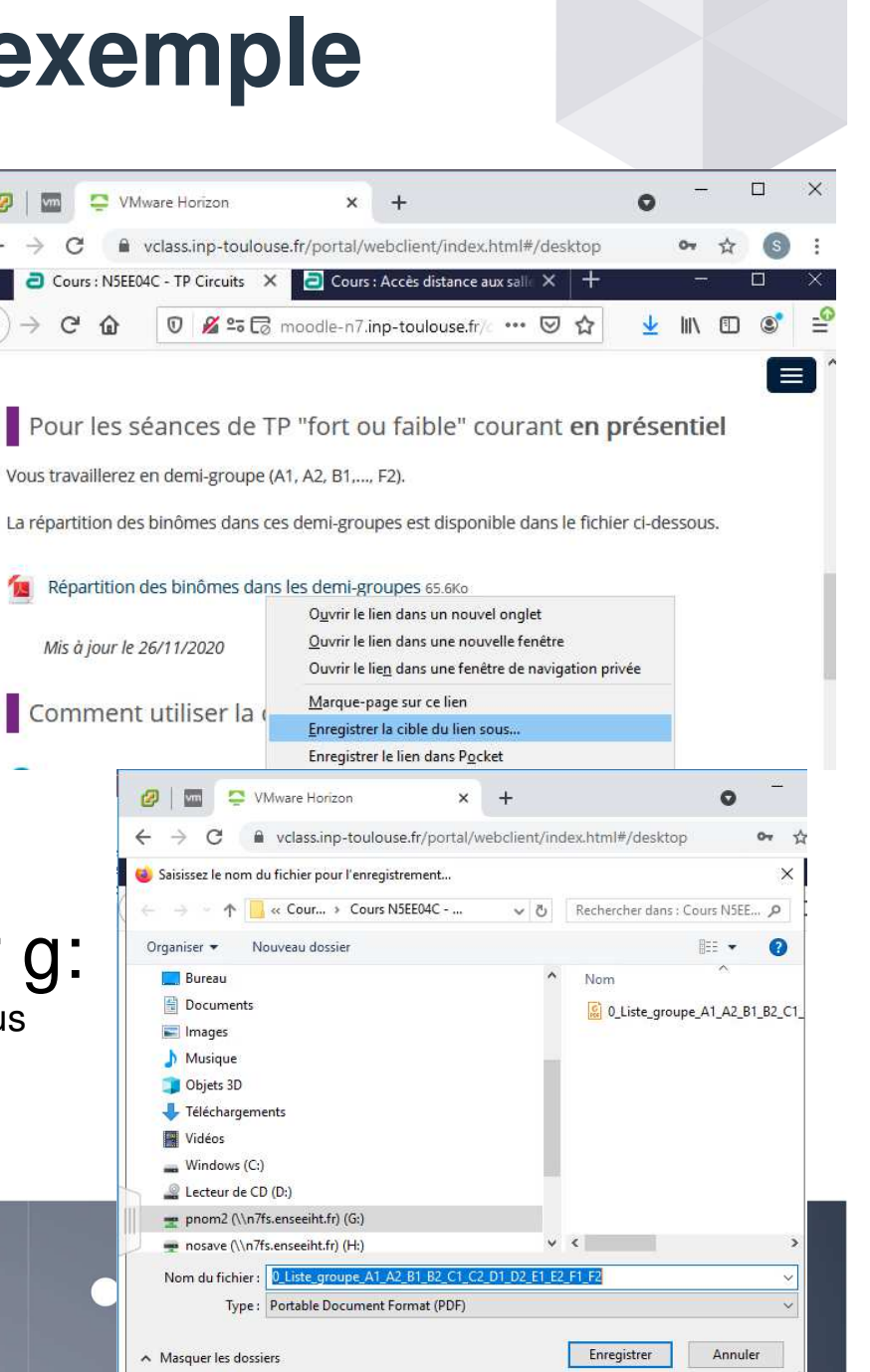

# **Gérer ses fichiers : exemple**

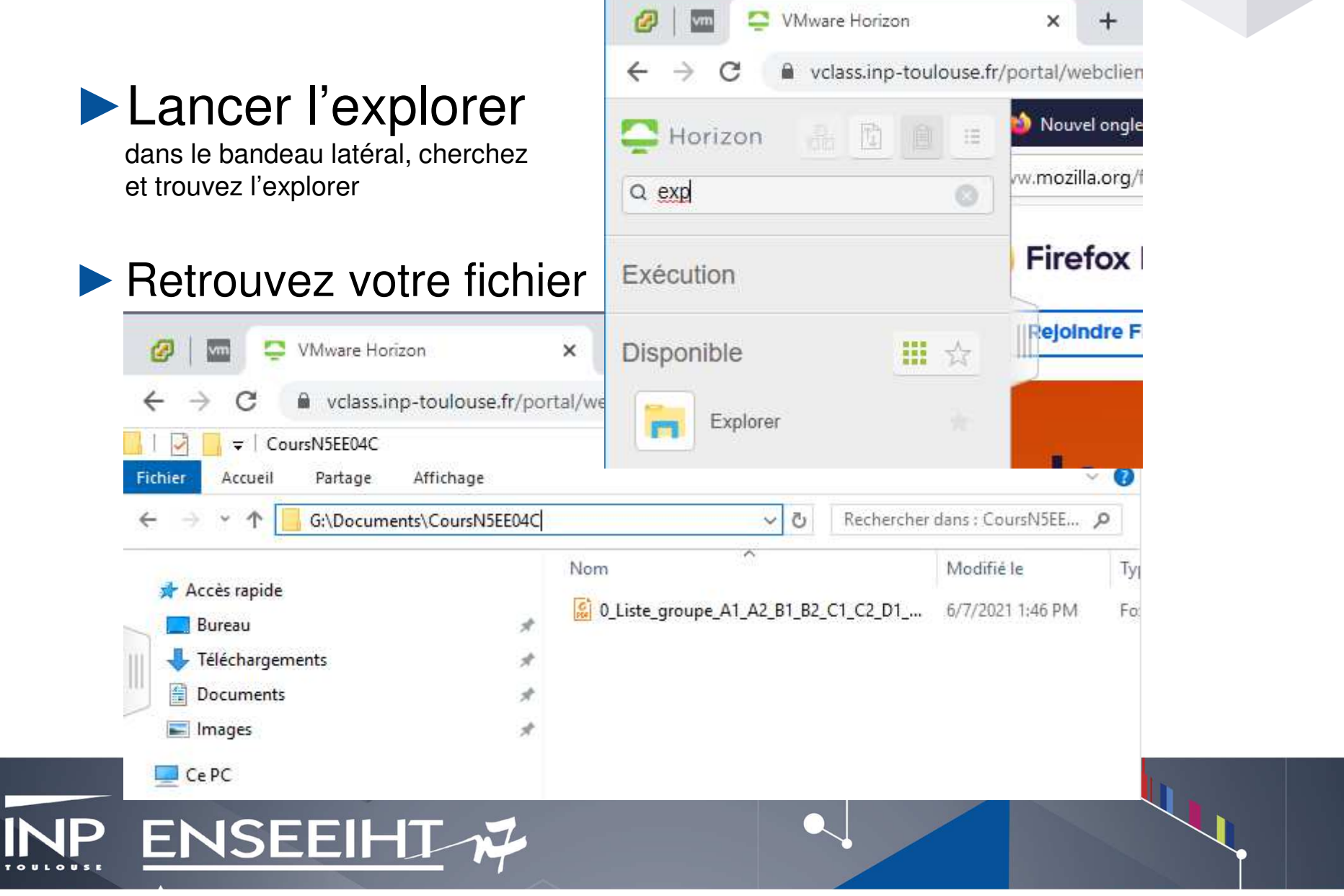

# **Conclusion**

- ►https://vclass.inp-toulouse.fr
- ►Vous avez un accès applicatifs moderne
- ►Ne jamais écrire sur C:\, écrire sur G: ou H:
- ►Vous n'avez plus d'espace Work (D:) (ni de /work sous unix)
- ►La bande passante avec vos données n'est pas encore optimale, ce sera pour la prochaine rentrée
- ►Un besoin un problème : 0534322040 ou https://dsi-support.inp-

toulouse.fr/otrs/customer.pl

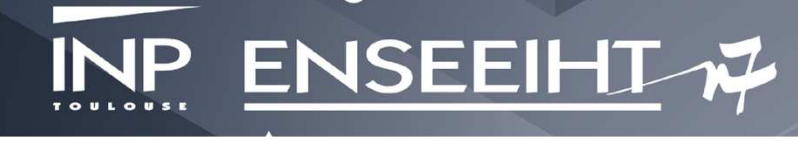